# △フドレス帳

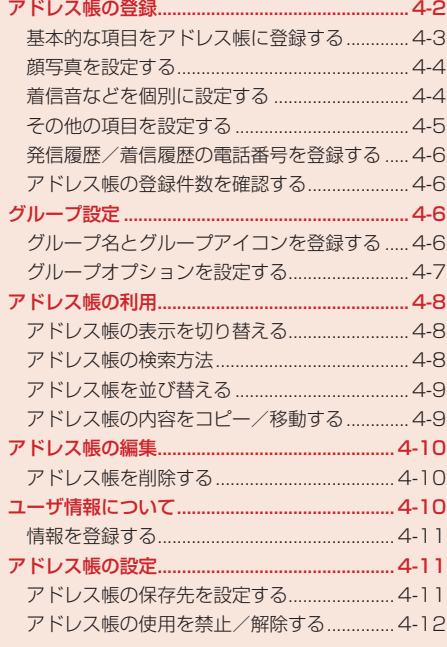

# **アドレス帳の登録**

アドレス帳は、本体、EM chip、メモリカードに保存できます。本体には最大1,000件、EM chip、 メモリカードの場合は容量によって異なります。また、EM chipでは、登録できる項目の最大文字数 などが異なる場合があります。

#### **大切なデータを失わないために**

アドレス帳に登録した電話番号や名前は、電池パックを長い間外していたり、電池残量のない状 態で放置したりすると、消失または変化することがあります。また、事故や故障でも同様の可能 性があります。大切なアドレス帳などは控えを取っておかれることをおすすめします。アドレス 帳が消失または変化した場合の損害につきましては、当社は責任を負いかねますのであらかじめ ご了承ください。

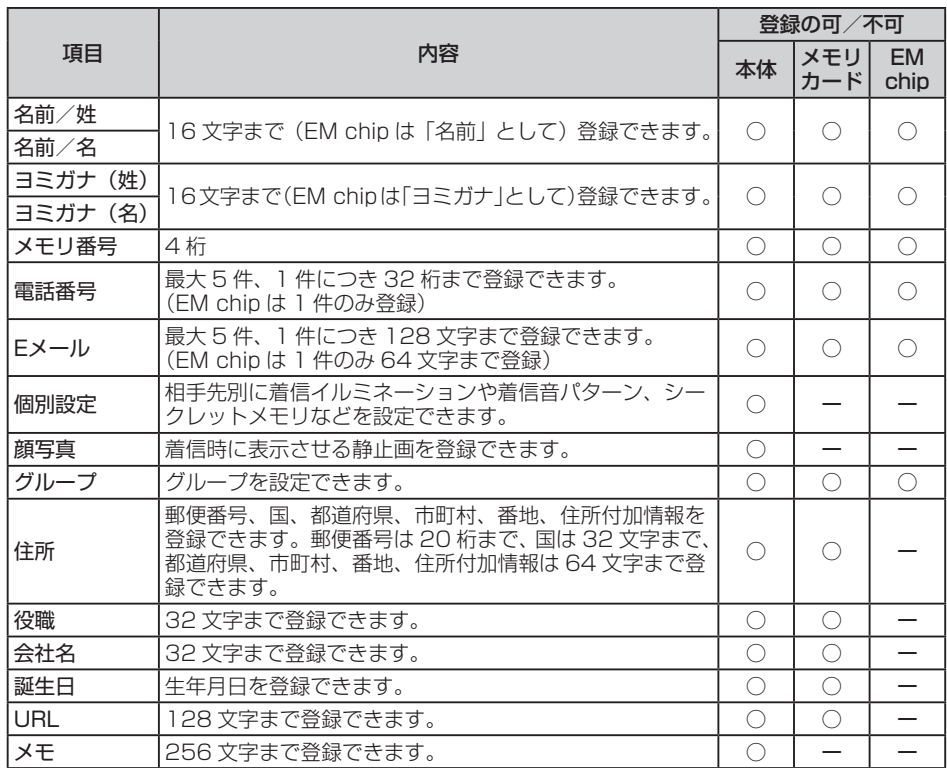

## **基本的な項目をアドレス帳に登録する**

アドレス帳には相手の名前や電話番号、Eメールアドレスなどを登録できます。アドレス帳の保存先 は、あらかじめ指定できます(4-11ページ)。

メインメニュー▶ アドレス帳

 「新規登録」→@

#### ▶ 名前を設定する

「名前」→ ⊙→ 「姓」/ 「名」→ ⊙→名前 (姓/名) を入力→ ⊙→ 図 (決定)

- ●ヨミガナや表示名は、名前を入力すると自動的に入力されます。ヨミガナを編集する場合 は、「ヨミガナ(姓)」/「ヨミガナ(名)」を選択します。
- ▶ 雷話番号を設定する

「電話番号」→ ●→電話番号タイプを選択→ ●

- マニュアルハイフン「-」やポーズ「P」(14-32ページ)を入力する場合は、電話番号入 力中にK(メニュー)を押したあと、「マニュアルハイフン(-)」/「ポーズ(P)」を選択し ます。
- Eメールアドレスを設定する

「Eメール」→@→Eメールアドレスを入力→@→Eメールタイプを選択→@

2 | | (完了)

Point♪ ● EM chipのアドレス帳に登録する場合(4-11ページ)は、「名前|の項目に姓と名 を両方入力します。

**アドレス帳**

アドレス帳

## **顔写真を設定する**

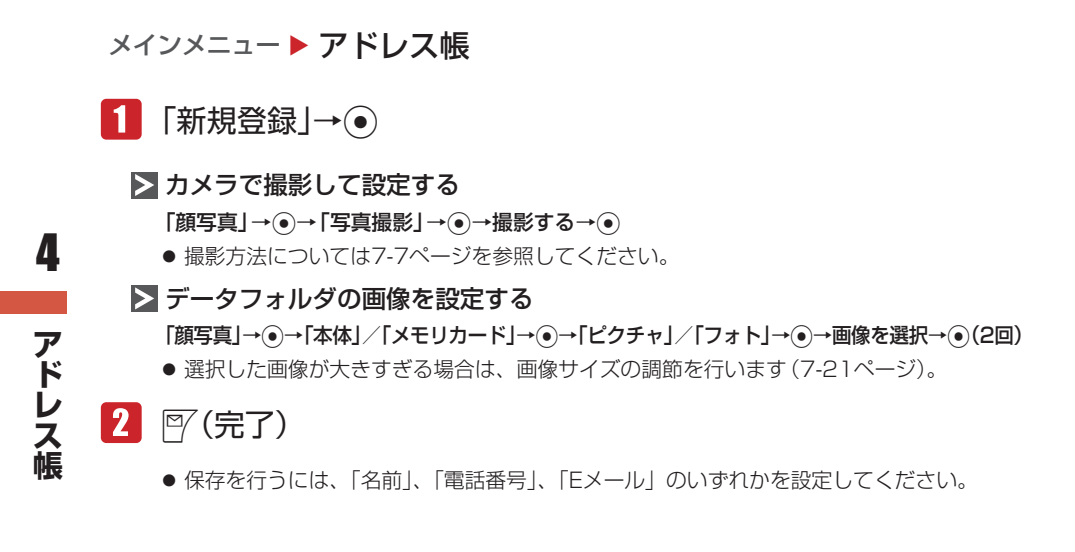

**Point♪ ●** プロパティ(10-7ページ)で転送不可となっているピクチャファイルは、顔写真 に登録できません。

## **着信音などを個別に設定する**

メインメニュー ▶ アドレス帳

- 「新規登録」→@→「個別設定」→@
	- ▶ 着信イルミネーションを設定する 「音声着信」/「メール受信」→@→「イルミネーション設定」→@ →色/「OFF」/「通常設定連動」を選択→⑥

▶ 着信音量を設定する

「音声着信」/「メール受信」→@→「着信音量」→@→「個別設定」/「通常設定連動」→@ →着信音量を調節→@

▶ 着信音を設定する

「音声着信」/「メール受信」→@→「着信音」→@→「固定パターン」/「固定メロディ」/ 「本体」/「メモリカード」/「通常設定連動」→ ●→着信音を選択→ ●

▶ バイブレーターを設定する

「音声着信」/「メール受信」→@→「バイブ設定」→@→パターン/「OFF」/ 「通常設定連動」を選択→@

● バイブレーターのパターンで「SMAF連動」を選択した場合は、アラーム音で設定しているメ ロディ(SMAF形式でバイブレーターが振動するメロディファイルのみ)に連動して振動します。

#### ▶ メール受信の鳴動時間を設定する

「メール受信」→@→「鳴動時間」→@→「時間指定」/「一周期」/「通常設定連動」→@ →鳴動時間を入力→●

▶ 保存するメールフォルダを設定する

「メール受信」→@→「メールフォルダ設定」→@→「設定なし」/フォルダを選択→@

## ▶ シークレットメモリを設定する

「シークレット」→@→「ON」/「OFF」→@

- シークレットメモリのアドレス帳は、シークレットモード(13-3ページ)を「表示する」 にすると表示されます。シークレットメモリには、「[点] が表示されます。
- サブディスプレイの着信時名前表示を設定する 「サブディスプレイ」→@→「ON」/「OFF」/「通常設定連動」→@

# 2 | 阿(完了)

● 保存を行うには、「名前」、「電話番号」、「Eメール」のいずれかを設定してください。

**■ その他の項目を設定する** 

メインメニュー▶ アドレス帳

- 「新規登録」→@
	- ▶ メモリ番号を変更する 現在のメモリ番号→@→メモリ番号を入力→@
	- ▶ グループを設定する 「グループなし」→@→グループを選択→@
	- ▶ 住所/役職/会社名を設定する 「個人情報」→ ●→各項目を選択→ ●→項目を入力→ ●→ 『〈決定〉

▶ 誕生日を設定する

「個人情報」→ ●→ 「誕生日」→ ●→誕生日を入力→ ●→ 『 (決定)

●「誕生日」を設定する場合、年は西暦の4桁で、月や日はそれぞれ2桁で入力します。

> URLを設定する

「個人情報」→ (•)→「URL」→ (•)→URLを入力→ (•)→URLタイプを選択→ (•)→図(決定)

> メモを設定する

「メモ」→@→メモを入力→@

**アドレス帳**

アドレス帳

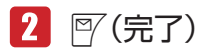

● 保存を行うには、「名前」、「電話番号」、「Eメール」のいずれかを設定してください。

**発信履歴/着信履歴の電話番号を登録する**

メインメニュー▶ アドレス帳 ▶ 通話履歴

#### 電話番号を選択→ <sup>7</sup> (メニュー)→「アドレス帳登録 |→ ● 4

 →「新規登録」→@

● 登録されているアドレス帳に追加する場合は、「追加登録」を選択したあと、追加したい アドレス帳を選択します。

**アドレス帳の登録件数を確認する**

メインメニュー▶ アドレス帳

- 「メモリ容量確認」→@
	- <sup>7</sup> M(件数) / 7 M(使用率)を押して、登録件数/使用率を切り替えることができます。

# **グループ設定**

グループには、グループ名とグループアイコンを登録できます。また、グループごとに着信イルミネー ションや着信音量、着信音パターン、バイブレーターを設定できます。ただし、アドレス帳で個別に 設定している場合(4-4ページ)は、「個別設定」が優先されます。

**グループ名とグループアイコンを登録する**

メインメニュー▶ アドレス帳 ▶ グループ設定

1 グループを選択→ ●

- グループを選択中に「M(メニュー)を押して「EM chipへ切替」/「本体へ切替え」を選択 すると、本体登録とEM chipへの登録を切り替えることができます。
- ■2 グループ名を選択→ ●→グループ名を入力→ ●
- ■3 グループアイコンを選択→ ●
- 4 | 阿(完了)

**アナストランド** 

アドレス帳

## **グループオプションを設定する**

メインメニュー▶ アドレス帳 ▶ グループ設定

- ■■ グループを選択→ ●
- $2$  「グループオプション」→
	- ▶ 着信イルミネーションを設定する 「音声着信」/「メール受信」→ ●→ 「イルミネーション設定」→ ● →色/「OFF」/「通常設定連動」を選択→@
	- ▶ 着信音量を設定する
		- 「音声着信」/「メール受信」→@→「着信音量」→@→「個別設定」/「通常設定連動」→@ →着信音量を調節→@

▶ 着信音を設定する

「音声着信」/「メール受信」→@→「着信音」→@→「固定パターン」/「固定メロディ」/ 「本体」/「メモリカード」/「通常設定連動」→@→着信音を選択→@

▶ バイブレーターを設定する

「音声着信」/「メール受信」→@→「バイブ設定」→@→パターン/「OFF」/ 「通常設定連動」を選択→@

l バイブレーターのパターンで「SMAF連動」を選択した場合は、アラーム音で設定してい るメロディ(SMAF形式でバイブレーターが振動するメロディファイルのみ)に連動して 振動します。

▶ メール受信の鳴動時間を設定する

「メール受信」→@→「鳴動時間」→@→「時間指定」/「一周期」/「通常設定連動」→@ →鳴動時間を入力→◎

▶▶ 保存するメールフォルダを設定する

「メール受信」→@→「メールフォルダ設定」→◉→フォルダを選択/「設定なし」→◉

 $\mathbb{R}$   $\mathbb{P}$ (完了)

# **アドレス帳の利用**

- ■■ 待受画面→
	- のまたはのを押すと、50音順の前の行または次の行を表示できます。

# 2 相手を選択→●

● のまたはのを押すと、同じ行の前または次のアドレス帳を表示できます。

## ▶ 雷話をかける

電話番号を選択→マ

- ▶ SMS / Eメールを送信する
	- 電話番号/Eメールアドレスを選択→√@(メニュー)→「メール送信」→◎
	- 以降の操作は、Eメールの作成/送信 (5-4ページ)、SMSの作成/送信 (5-9ページ) を参 照してください。

## **アドレス帳の表示を切り替える**

アドレス帳は「本体/ EM chip」、「本体」、「EM chip」、「メモリカード」で切り替えて表示します。 本体に保存されているアドレス帳は「 ! 」、EM chipに保存されているアドレス帳は「 ! 」、メモリカー ドに保存されているアドレス帳は「国」が画面下部に表示されます。

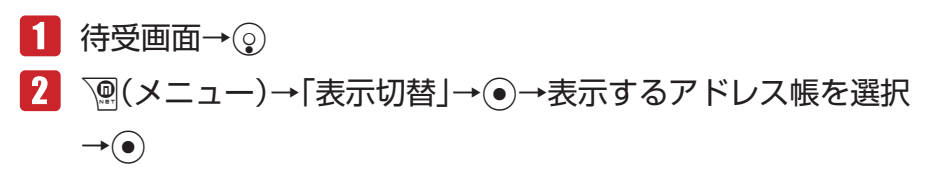

# **アドレス帳の検索方法**

アドレス帳の検索方法は6種類あります。検索切替を行うと、次にアドレス帳を開くときに、前回選 択した検索方法が起動します。

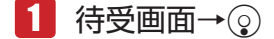

K(メニュー)→「検索切替」→@

▶ リスト表示で検索する(初回起動時)

「リスト表示」→ (●) →アドレス帳を選択→(●)

▶ ヨミガナの頭文字を2タッチで検索する

「2タッチ検索」→@→0 ~9、\*、#のいずれかを押す→1 ~ 5のいずれかを押す →アドレス帳を選択→◎

▶ ヨミガナで検索する

「ヨミガナ検索」→@→ヨミガナを入力→@→アドレス帳を選択→@

**アナストランド** 

アドレス帳

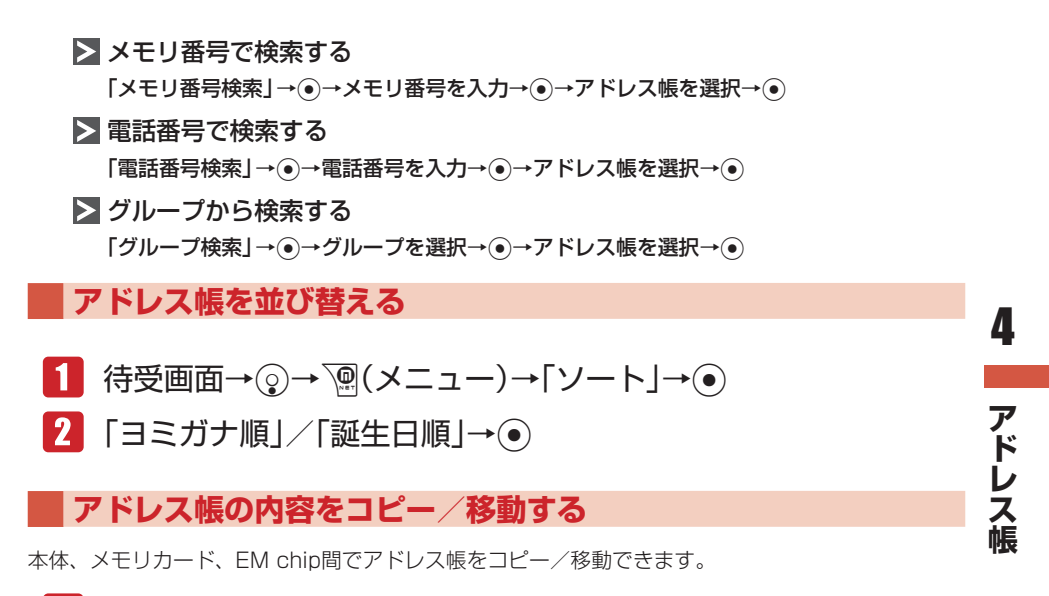

■■有一個

- ▶ 1件コピー/移動する アドレス帳を選択→ ``@ (メニュー) → 「コピー」/ 「移動」 → (• ) → 「1件」 → (• )
- ▶ 複数選択してコピー/移動する K(メニュー)→「コピー」/「移動」→@→「複数選択」→@→アドレス帳を選択→@ → 『/(コピー)/ 『/(移動)

▶ 全件コピー/移動する K(メニュー)→「コピー」/「移動」→@→「全件」→@

■2 「本体」/「EM chip」/「メモリカード」→ ●

Point♪ ● アドレス帳に登録できる項目は、本体/メモリカードとEM chipで異なります (4-2ページ)。

# **アドレス帳の編集**

アドレス帳は、個別に編集、削除を行うことができます。

- 1 待受画面→⊙
- 2 アドレス帳を選択→◎
	- ▶ 名前/電話番号/ Eメールアドレスを編集する 各項目を選択→<sup>7</sup>
	(メニュー)→「編集」→ ● ● 各項目の入力のしかたは、4-3ページを参照してください。
	- ▶ メモリ番号/グループ/個人情報/メモを編集する 各項目を選択→⊙
		- 各項目の入力のしかたは、4-5ページを参照してください。

## ▶ 個別設定を編集する

「個別設定」→@

**アナストランド** 

■ アドレス帳

4

●個別設定のしかたは、4-4ページを参照してください。

## > 顔写真を変更する

「顔写真」→ े ◎(メニュー) → 「顔写真変更」 → ●

- 顔写真の設定のしかたは、4-4ページを参照してください。
- 「保存」/「新規保存」→@

# **アドレス帳を削除する**

- 1 待受画面→⊙
	- ▶ 1件削除する

アドレス帳を選択→ `@ (メニュー) → 「削除」→ (•)→ [1件」 → (•)→ [YES」 → (•)

## ▶ 複数選択して削除する

K(メニュー)→「削除」→@→「複数選択」→@→アドレス帳を選択→@→J(削除)→「YES」  $\rightarrow \odot$ 

▶ 全件削除する

K(メニュー)→「削除」→@→「全件」→@→端末暗証番号(1-20ページ)を入力→「YES」  $\rightarrow \circledbullet$ 

# **ユーザ情報について**

お客様ご自身の情報を「ユーザ情報」に登録できます。登録できる項目は、名前、ヨミガナ、ご自分 の電話番号(5件まで)、Eメールアドレス(5件まで)、顔写真、住所、誕生日です。また、登録した 情報は、通話中に確認したり(2-8ページ)、メール作成時などに挿入して利用できます。

## **情報を登録する**

## メインメニュー ▶ アドレス帳 ▶ ユーザ情報

#### ▶ 名前を編集する

#### 名前を選択→⑥

● 名前の入力のしかたは、4-3ページを参照してください。

## 電話番号/ Eメールアドレスを編集する 各項目を選択→<sup>√</sup>
(メニュー)→「編集」→ ●

- ●1件目の電話番号は編集できません。
- 各項目の入力のしかたは、4-3ページを参照してください。

## > 個人情報を編集する

「個人情報」→@

●個人情報の設定のしかたは、4-5ページを参照してください。

> 顔写真を変更する

「顔写真」→K(メニュー)→「顔写真変更」→@

● 顔写真の設定のしかたは、4-4ページを参照してください。

# **アドレス帳の設定**

## **アドレス帳の保存先を設定する**

アドレス帳を新規登録する場合の保存先を設定できます。

メインメニュー ▶ アドレス帳 ▶ 設定

- 「保存先設定」→@
- ■2 「毎回選択|/「本体|/「EM chip|/「メモリカード|→●
	- 毎回保存先を指定する場合は、「毎回選択」を選択します。

## **アドレス帳の使用を禁止/解除する**

メインメニュー▶ アドレス帳 ▶ 設定

- 「アドレス帳使用禁止」→@
- 端末暗証番号(1-20ページ)を入力
- 8 「禁止する」/「禁止しない」→◎
	- l「禁止する」に設定している場合、端末暗証番号を入力することで、一時的にアドレス帳 使用禁止が解除されます。

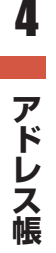

**Point. ●**アドレス帳使用禁止を「禁止する」にしている場合は、短縮ダイヤル(2-3ページ) で電話をかけることはできません。